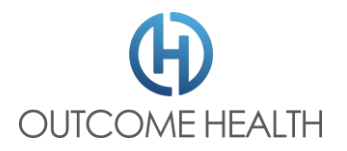

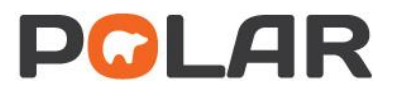

# POLAR Hummingbird Installation Checklist

\*Indicates a required Field

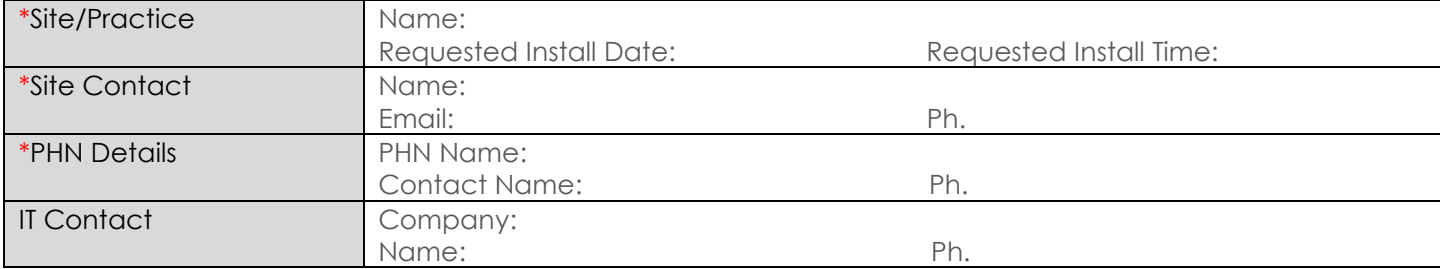

# \***What clinical software you are using (Pick one)**:

### □ **Medical Director Clinical & Medical Director Pracsoft**

#### □ **Best Practice Clinical & Best Practice Management**

Database Password (bpsrawpassword): \_\_\_ \_\_\_ \_\_\_ \_\_\_ \_\_\_ \_\_\_ \_\_\_ \_\_\_ \_\_\_ \_\_\_ max. 10 alphanumeric

if this password is unknown, please contact Best Practice Support to reset / create a PASSWORD at least 5 business days prior to the installation appointment

### **□ ZedMed Clinical & ZedMed Office**

**INTEGRATOR Account Password:** 

Directory (where the Superplus file is stored e.g. C:\Zedmed\Superplus):

#### $\Box$  Other: □ **Other: \_\_\_\_\_\_\_\_\_\_\_\_\_\_\_\_\_\_\_\_\_\_\_\_\_\_\_\_\_\_\_\_\_\_\_\_\_\_\_\_\_\_\_\_\_\_\_\_\_\_\_\_\_\_\_\_\_\_\_\_\_\_\_\_\_\_\_\_\_\_\_\_\_\_\_\_\_\_\_\_\_\_\_\_\_\_\_\_\_\_\_\_\_\_\_\_\_**

For installations with other combinations of clinical software POLAR reports may have missing data. Please contact your PHN for advice.

# \***What is the server name for the clinical software in use**

\*Server Name: \_\_\_\_\_\_\_\_\_\_\_\_\_\_\_\_\_\_\_\_\_\_\_\_\_\_\_\_\_\_\_\_\_\_\_\_\_\_\_\_\_\_\_\_\_\_\_\_\_\_\_\_\_\_\_\_\_\_\_\_\_\_\_\_\_\_\_\_\_

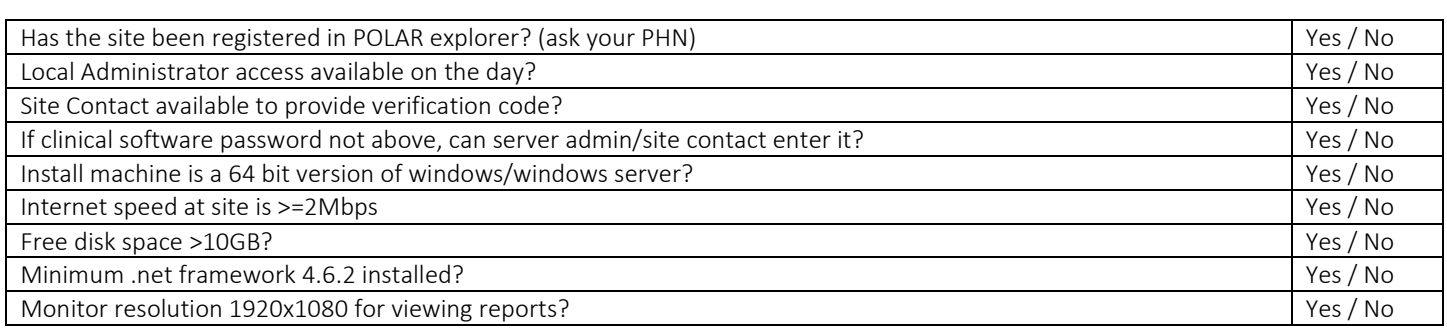

Notes: If the form has missing information or does not meet the standard requirements we may not be able to complete your installation as scheduled or it may impact your POLAR experience. The recommended browser for accessing POLAR reports is Chrome.